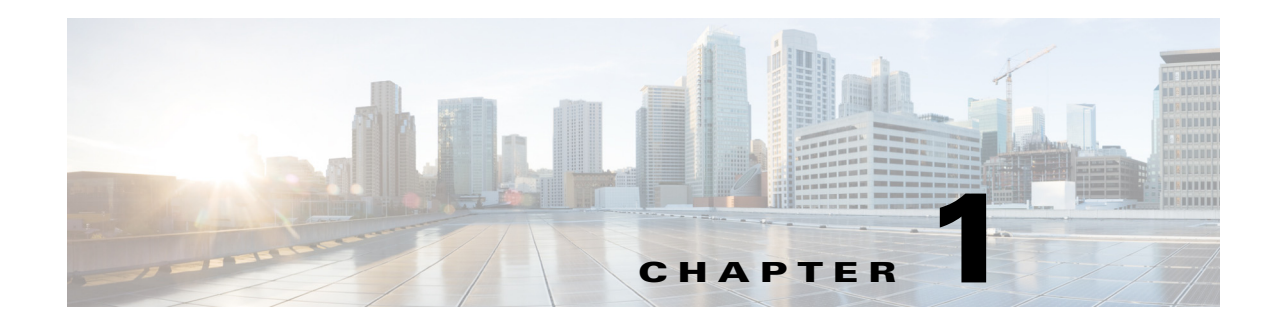

## **Prerequisites**

The Cisco WAE (WAN Automation Engine) Coordinated Maintenance application has the following prerequisites.

- **•** You must have the SDN bundle, the WAE platform must be installed, and all system requirements must be met.
- **•** The WAE Design Archive application must be installed and running.
- **•** The WAE Coordinated Maintenance application must be installed and have access to one week of historical data.
- The application must have access to a plan file containing a valid model of the network that is generated and stored in an archive on a regular basis. This plan file must include a demand mesh with traffic and therefore, a snapshot<sup>1</sup> is required for the collection.

Take note of the archive path configured for the archive\_init -archive and archive\_insert -archive tools, as well as the archive name configured using archive\_config -name. If you set the time zone for the archive insertions (archive\_insert -time-zone), take note of this UTC offset as well. You need this information to properly configure Coordinated Maintenance.

**Note** The demands are used as historical data for evaluating events. Therefore, the precision of the demand mesh used by Demand Deduction is critical to the accuracy of the evaluations. The quality of the model is directly related to how useful the application is. For instance, if the demand traffic shows one or more circuits are over utilized all the time, then the plan file will never pass an evaluation.

• The application must have access to a plan file containing a current model of the network topology that is stored in an archive as a template and updated frequently. Since there is no visualization of the network in the Coordinated Maintenance application, there is no need to update the network layout. For information on collecting data using WAE Collector and manually inserting this data into an archive, see the W*AE Platform Configuration Guide*.

This template can be created in one of two ways.

- **–** Use the copy\_from\_template tool in the snapshot collection process. For information on the copy\_from\_template tool, access its help (copy\_from\_template -help).
- **–** If using the WAE Live Map, configure the Map Archive on the WAE Live Settings > General Settings page. WAE Live automatically generates the template in this location once configured from here, but you need to take note of the Map archive path and network name. You need this information to properly configure WAE Coordinated Maintenance to use a WAE Live topology for templates. For information, see the *WAE Live Administration Guide*.

1

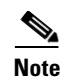

**Note** The topology template must be well maintained on a regular basis such that it accurately represents the "as-built" network. Best practice is to use the WAE Live Map archive.

• You must configure the application to get the traffic (plan file) and topology (template) from their proper locations. For information, see the Configuring Data Sources chapter.

## **Related Topics**

- **•** *WAE Server Installation Guide* (for installing the platform)
- **•** *WAE System Administration Guide* (for installing WAE Coordinated Maintenance)
- **•** *WAE Live Administration Guide* (for configuring the Map archive from the WAE Live UI)
- **•** *WAE Platform Configuration Guide* (for configuring WAE Collector to collect network data)

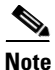

**Note** Content of this guide is subject to change. The latest version of this guide is posted on [cisco.com](http://www.cisco.com/c/en/us/support/routers/quantum-wan-automation-visibility-engine/tsd-products-support-series-home.html), as is all documentation referenced in this guide.